# Podręcznik użytkownika

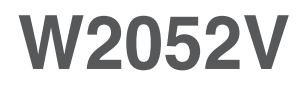

 $\mathbf{P}_{\text{rzed}}$  użyciem tego urządzenia przeczytaj uważnie uwagi podane w

rozdziale Środki ostrożności.

Przechowuj Podręcznik użytkownika (CD) w dostępnym miejscu, aby korzystać z niego w przyszłości.

 $\boldsymbol{W}$  razie potrzeby skorzystania z serwisu należy podać informacje

znajdujące się na tabliczce umieszczonej na produkcie.

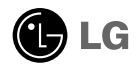

To urządzenie zostało zaprojektowane i wyprodukowane w sposób zapewniający Twoje bezpieczeństwo osobiste, jednak niepoprawne jego użycie może spowodować ryzyko porażenia pradem elektrycznym lub niebezpieczeństwo pożaru. Aby umożliwić poprawne działanie wszystkich środków bezpieczeństwa wbudowanych do tego monitora, należy przestrzegać nastepujących podstawowych zasad instalacji, u˝ytkowania i serwisu.

### **Bezpieczeństwo**

Należy używać tylko przewodu zasilania dostarczonego wraz z urządzeniem. W razie u˝ycia innego przewodu zasilania nale˝y sprawdziç, czy jest on zgodny ze stosownymi normami krajowymi, jeśli nie był dostarczony przez sprzedawcę. Jeśli przewód zasilania jest w jakikolwiek sposób uszkodzony, należy się skontaktować z producentem lub najbliższym autoryzowanym punktem napraw w celu wymiany.

Przewód zasilania jest używany jako główne urządzenie odłączające. Sprawdź, czy po instalacji urządzenia sieciowe gniazdko ścienne jest łatwo dostępne.

Zasilaj monitor tylko ze źródła energii wskazanego w danych technicznych w niniejszym podręczniku lub podanego na monitorze. W razie braku pewności co do rodzaju zasilania w domu należy porozumieć się ze sprzedawca.

Przeciążone gniązda sieci prądu zmiennego i przedłużącze są niebezpieczne. Równie niebezpieczne są wystrzępione przewody zasilania i uszkodzone wtyczki. Mogą one spowodować niebezpieczeństwo porażenia prądem elektrycznym lub niebezpieczeństwo pożaru. Skontaktuj się z technikiem serwisu w celu wymiany. Nie otwieraj monitora.

Wewnatrz nie ma elementów przeznaczonych do obsługi przez użytkownika.

- Wewnątrz nie ma elementów przeznaczonych do obsługi przez użytkownika.
- Nawet kiedy wyłącznik jest w stanie OFF (Wyłączony), wewnątrz występują niebezpieczne wysokie napiecia.
- Jeśli monitor nie działa prawidłowo, skontaktuj sie ze sprzedawca.

Aby uniknać obrażeń ciała:

- Nie ustawiaj monitora na pochylonej półce, jeśli nie bedzie prawidłowo umocowany.
- **Używaj tylko podstawy zalecanej przez producenta.**
- Nie wolno uderzaç w ekran ani rzucaç w jego kierunku ˝adnych przedmiotów. Mo˝e to spowodować uszkodzenie ciała lub produktu.

Aby zapobiec pożarowi lub innemu zagrożeniu:

- Zawsze wyłaczaj monitor, jeśli opuszczasz pokój na dłużej niż na chwilę. Nigdy nie pozostawiaj monitora włączonego wychodząc z domu.
- Zadbaj, aby dzieci nie wrzucały ani nie wkładały żadnych przedmiotów do otworów obudowy monitora. Na niektórych częściach wewnętrznych występują wysokie napięcia.
- Nie dodawaj akcesoriów, które nie zostały przeznaczone do tego monitora.
- Gdy monitor jest pozostawiony bez nadzoru przez dłuższy czas, wyjmij wtyczkę z gniazdka ściennego.
- W czasie burzy z wyładowaniami atmosferycznymi nigdy nie dotykaj przewodu zasilającego ani sygnałowego, gdyż jest to bardzo niebezpieczne i może spowodować porażenie pradem elektrycznym.

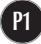

### Instalacja

Zadbaj, aby nic nie leżało na przewodzie zasilania ani nic po nim nie przejeżdżało oraz nie ustawiaj monitora w miejscu, w którym przewód zasilania jest narażony na uszkodzenie.

Nie korzystaj z monitora w pobliżu wody, czyli np. blisko wanny, umywalki, zlewu kuchennego, pralki, w wilgotnej piwnicy lub w pobliżu basenu pływackiego. Monitory mają w obudowie otwory wentylacyjne, aby umożliwić odprowadzanie ciepła wytwarzanego w czasie pracy. Jeśli te otwory zostaną zasłonięte, gromadzące się ciepło może spowodować uszkodzenie i w jego następstwie niebezpieczeństwo pożaru.<br>Dlatego NIE WOLNO:

- Zasťaniać dolnych otworów wentylacyjnych, ustawiając monitor na łóżku, sofie, kocu itp.
- Ustawiać monitora w obudowie, jeśli nie będzie zapewniona należyta wentylacja.
- Zasłaniać otworów wentylacyjnych tkaniną lub innym materiałem.
- Ustawiać monitora w pobliżu grzejnika, nad grzejnikiem lub innym źródłem ciepła.
- Głównym elementem izolującym od zasilania jest przewód zasilający. Urządzenie musi znajdować się w miejscu, w którym będzie on łatwo dostepny.

Nie wolno przecierać ani uderzać aktywnej matrycy LCD żadnym twardym przedmiotem, gdyż może to doprowadzić do jej trwałego porysowania, zmatowienia lub zniszczenia

Nie wolno przez dłuższy czas naciskać palcem ekranu LCD, ponieważ może to spowodowaç powstawanie obrazów wtórnych.

Na ekranie mogą pojawiać się uszkodzone punkty, na przykład czerwone, zielone lub niebieskie plamki. Nie ma to jednak wpływu na sprawność monitora

Aby na monitorze LCD uzyskać jak najlepsza jakość obrazu, należy stosować zalecana rozdzielczość. Ustawienie innej rozdzielczości może spowodować przeskalówanie lub inne przetworzenie obrazu wyświetlanego na ekranie. Jest to jednak naturalna cecha panelu LCD o ustalonej rozdzielczości.

Jeśli nieruchomy obraz jest wyświetlany na ekranie przez dłuższy czas, może on spowodowaç uszkodzenie ekranu i mo˝e zostaç na nim utrwalony. Nale˝y upewnić się, że jest włączona opcja wygaszacza ekranu. Efekt ten występuje również w produktach innych firm i nie jest objęty gwarancją.

#### **Czyszczenie**

- Przed czyszczeniem ekranu LCD należy odłączyć zasilanie
- Stosować lekko wilgotną (nie mokrą) ściereczkę. Nie wolno używać aerozoli bezpośrednio na ekran monitora, ponieważ nadmiar rozpylanej cieczy może spowodować porażenie prądem elektrycznym.

### Pakowanie

■ Nie należy wyrzucać oryginalnego opakowania i pudełka. Stanowią one idealny pojemnik do transportowania urzàdzenia. Kiedy urzàdzenie jest przewo˝one w inne miejsce, nale˝y je zapakowaç w oryginalne opakowanie.

### Złomowanie

- Lampa fluoroscencyjna użyta w tym produkcie zawiera niewielką ilość rtęci.
- Urządzenia tego nie należy wyrzucać wraz ze zwykłymi odpadami domowymi.
- Złomowanie tego produktu musi odbywać się zgodnie z lokalnymi przepisami.

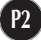

Przed rozpoczeciem konfigurowania monitora należy się upewnić, że monitor, system komputerowy i inne dołączone urządzenia są wyłączone.

### Umocowanie podstawy

- $1$ . Umieść monitor na miekkiej tkaninie ekranem skierowanym w dół
- **2.** Przymocuj nóżke do monitora, wsuwając ją w odpowiednim kierunku, tak jak pokazano na ilustracii.

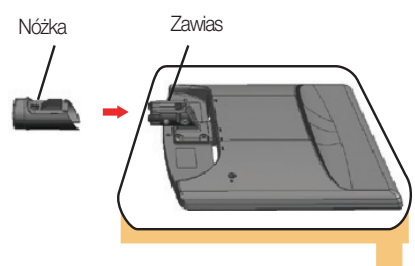

3. Przymocuj podstawę do nóżki (przód, tyl), wsuwając ją w odpowiednim kierunku.

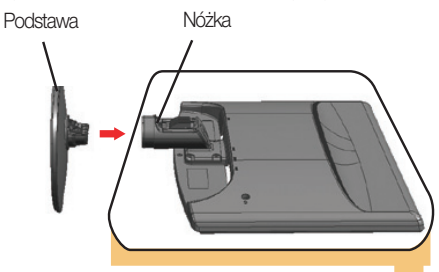

4. Wsuń osłonke przewodów w Podstawę w odpowiednim kierunku.

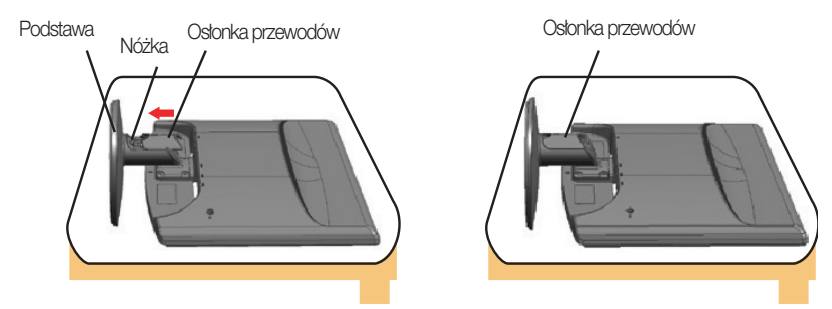

5. Po zmontowaniu wszystkich elementów ostrożnie podnieś monitor i ustaw go ekranem do przodu.

Wa˝ne

- Na tej ilustracji przedstawiono ogólny model połączenia. Twój monitor może się różnić od elementów pokazanych na rysunku.
- Nie przenoś monitora w pozycji do góry nogami, trzymając go tylko za podstawę. Monitor może upaść i ulec uszkodzeniu lub zranić Cię w stopę.

### Demontaż podstawy

- 1. Połóż poduszkę lub miękką tkaninę na płaskiej powierzchni.
- 2. Umieść monitor na poduszce lub tkaninie ekranem skierowanym w dół.

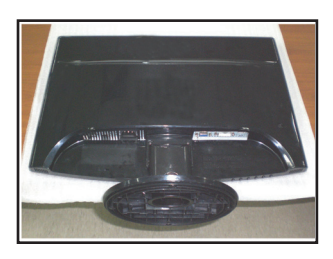

3. Zsuń osłonkę przewodów z podstawy.

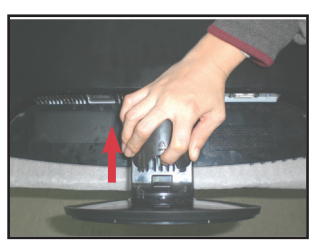

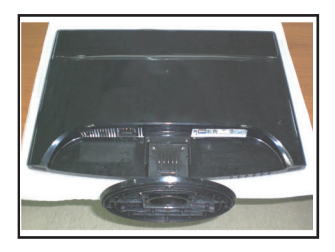

4. Naciśnij hak, wysuń stopkę podstawy z uchwytu podstawy.

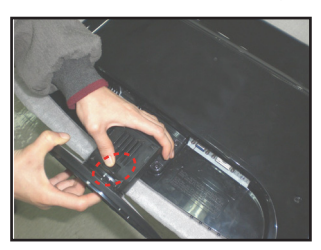

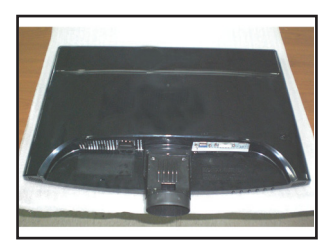

5. Pociągnij podstawkę delikatnie, aby oddzielić ją od zawiasu.

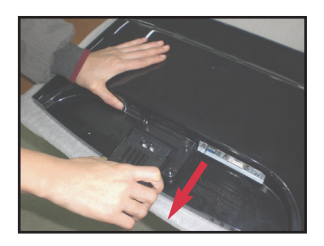

#### Ważne

■ Twój monitor może się różnić od elementów pokazanych na ilustracjach.

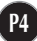

Przed rozpoczęciem konfigurowania monitora należy się upewnić, że monitor, system komputerowy i inne dołączone urządzenia są wyłączon.

### Ustawianie pozycji wyświetlacza

- 1. Wypróbuj różne sposoby wyregulowania pozycji panelu w celu zapewnienia sobie maksymalnego komfortu.
	- Zakres przechylenia: -5˚~20˚

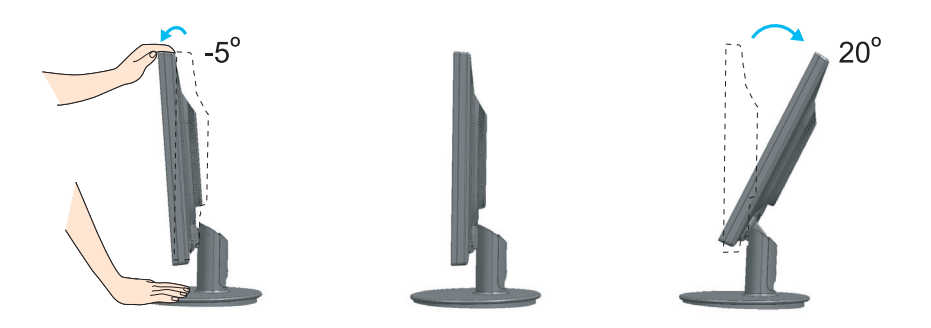

#### **Ergonomia**

W celu zachowania wygodnej i ergonomicznej pozycji widzenia zaleca się, aby kąt odchylenia monitora od pionu nie przekraczał pięciu stopni.

### Korzystanie z komputera

 $1.$ Upewnij się, że komputer i produkt są wyłączone. Podłącz kable tak, jak na pokazano na schemacie **1** do **2** . UWAGA

kabel D-sub, kabel DVI).

- **A** Pod∏àcz kabel DVI www.come.com/widok z tytu ■ Ten widok z tylu reprezentuje model ogólny; Twój monitor może się różnić od przeastawionego na ilustracji.<br>Należy używać zgodnych z produktem ekranowanych przewodów interfejsu (15-stykowy
- **B** Podłącz kabel Dsub (PC) **C** Pod∏àcz kabel Dsub (MAC)
- 

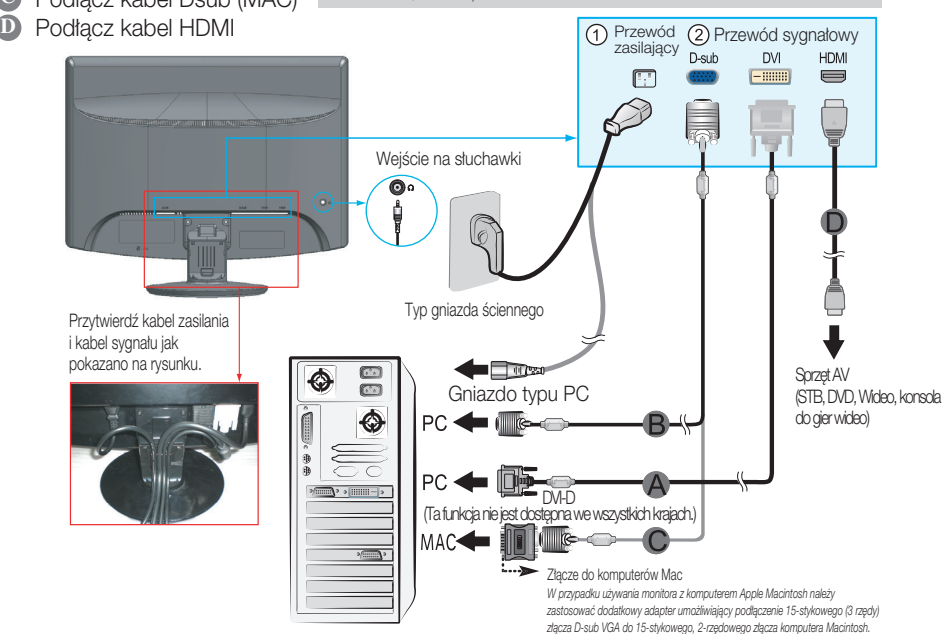

**2.** Wsuń osłonke przewodów w Podstawe w odpowiednim kierunku.

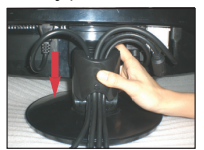

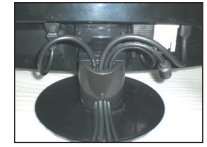

**3.** Naciśnij przycisk (1) na przednim panelu przełączania, aby włączyć zasilanie. Po włączeniu monitora jest automatycznie włączana "Funkcja automatycznego ustawiania obrazu". (tylko tryb RGB)

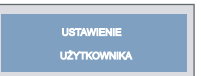

#### UWAGA

"Funkcja automatycznego ustawiania obrazu"? Ta funkcja zapewnia optymalne ustawienia monitora. Gdy u˝ytkownik po raz pierwszy podłączy monitor do komputera, funkcja ta automatycznie dostosuje ustawienia wyświetlacza optymalnie do sygnałów wejściowych.

Funkcja "AUTO/SET" (Auto/Ustaw)? Gdy podczas używania urządzenia lub po zmianie rozdzielczości wystąpią takie problemy jak rozmazany ekran, rozmazane litery, migotanie ekranu lub przekrzywienia ekranu, naciśnij przycisk funkcji "AUTO/SET" (Auto/Ustaw), aby poprawić rozdzielczość.

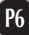

4. Naciśnij przycisk SOURCE z przodu monitora.

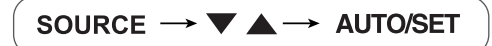

Podczas podłączania kablem sygnału wejścia DVI.

• Wybierz DVI: cyfrowy sygnał DVI.

Podczas podłączania kablem sygnału D-sub. • Wybierz RGB: analogowy sygnał D-sub.

Podczas pod∏àczania kablem HDMI.

• Wybierz HDMI

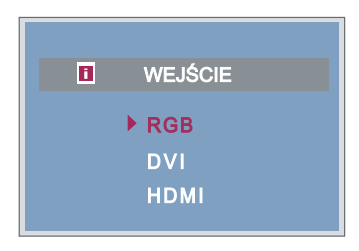

## Przyciski na panelu przednim

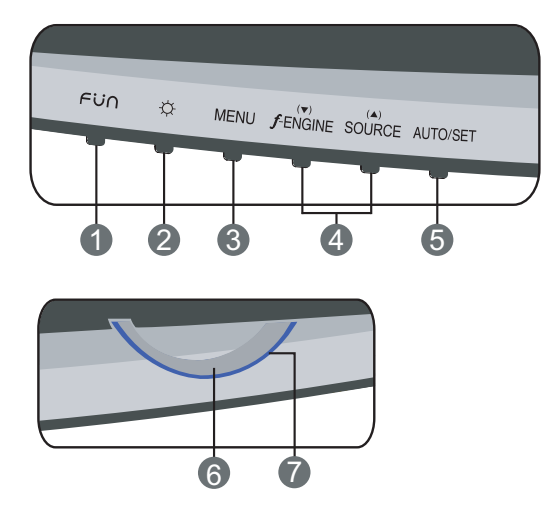

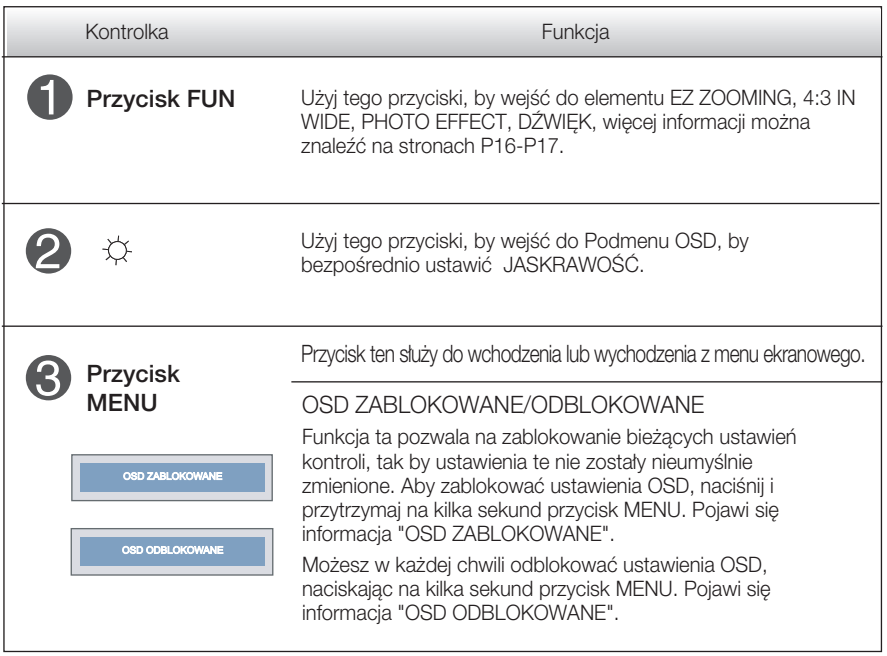

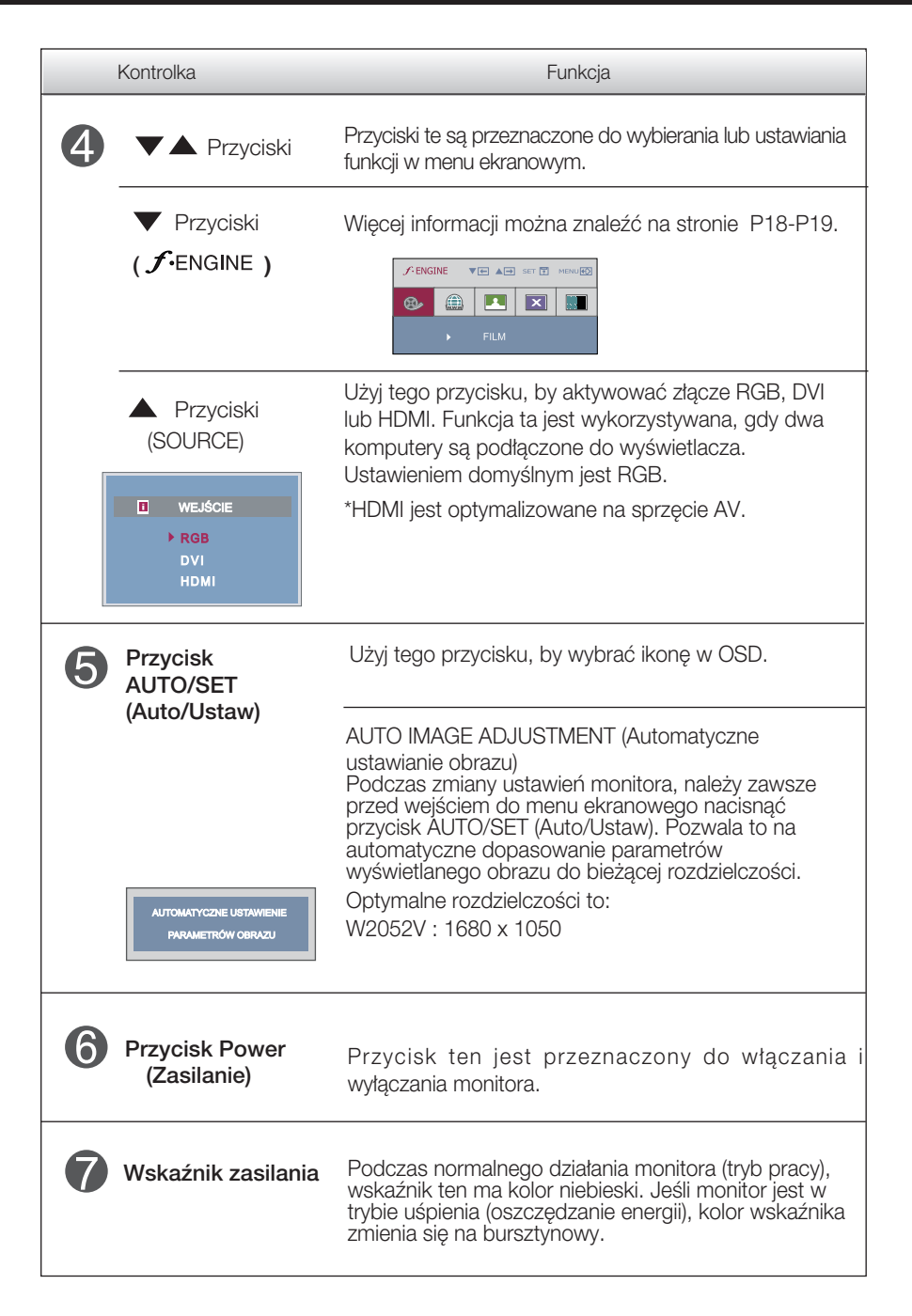

### Regulacja ekranu

Za pomocà systemu menu ekranowego ustawianie rozmiarów obrazu, jego pozycji i parametrów pracy monitora jest łatwe i szybkie. W celu zaznajomienia użytkownika z elementami sterującymi poniżej podano krótki przykład.

Niniejszy rozdział zwiera opis dostępnych elementów regulacyjnych i wybieranych parametrów, które są dostępne za pomocą menu ekranowego.

UWAGA

■ Przed dokonaniem zmian regulacji obrazu należy zaczekać co najmniej 30 minut, aż monitor osiągnie stabilne warunki pracy.

Aby wykonać regulacje w menu ekranowym, należy postepować według poniższej procedury:

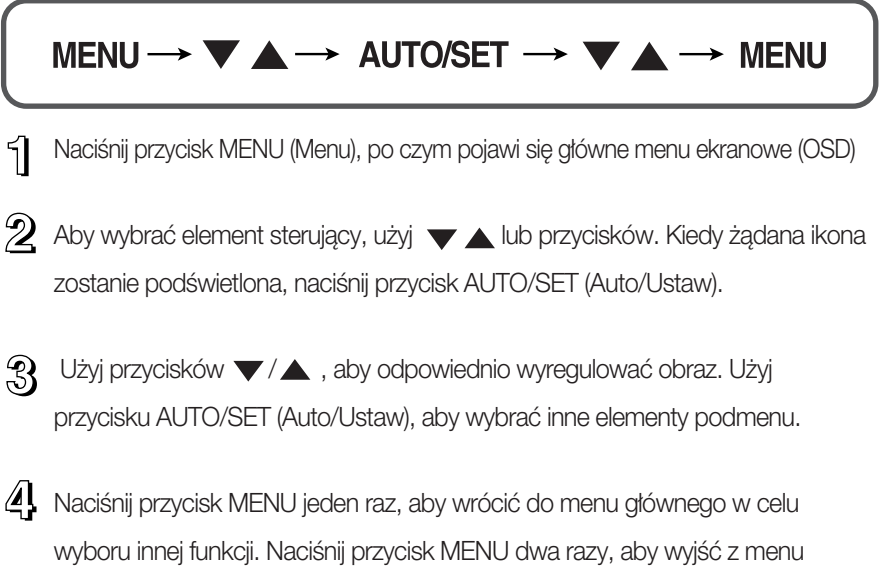

ekranowego.

W poniższej tabeli przedstawiono menu sterowania, regulacji i ustawień menu ekranowego (OSD).

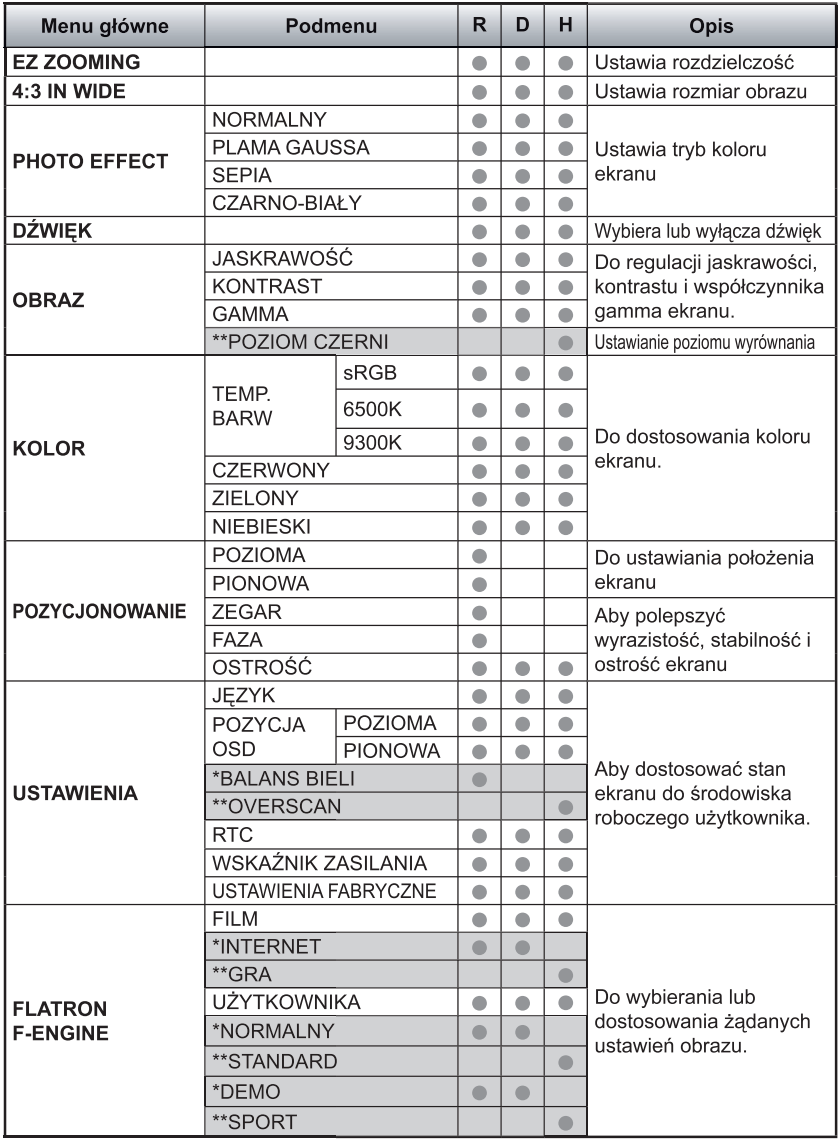

● : Adjustable (Ustawiane) Press Relation Relation

\* : tylko dla wejścia RGB/DVI b: Wejście DVI

\*\* : tylko dla wejścia HDMI H : Wejście HDMI

#### UWAGA

Kolejność ikon może się różnić zależnie od modelu (P11~P19)

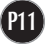

Przedstawiono procedure wybierania i regulacji parametrów w systemie menu ekranowego (OSD). Poniżej wymieniono jkony, ich nazwy oraz opisy wszystkich elementów pokazywanych w Menu.

Naciśnij przycisk MENU, po czym pojawi się główne menu ekranowe (OSD).

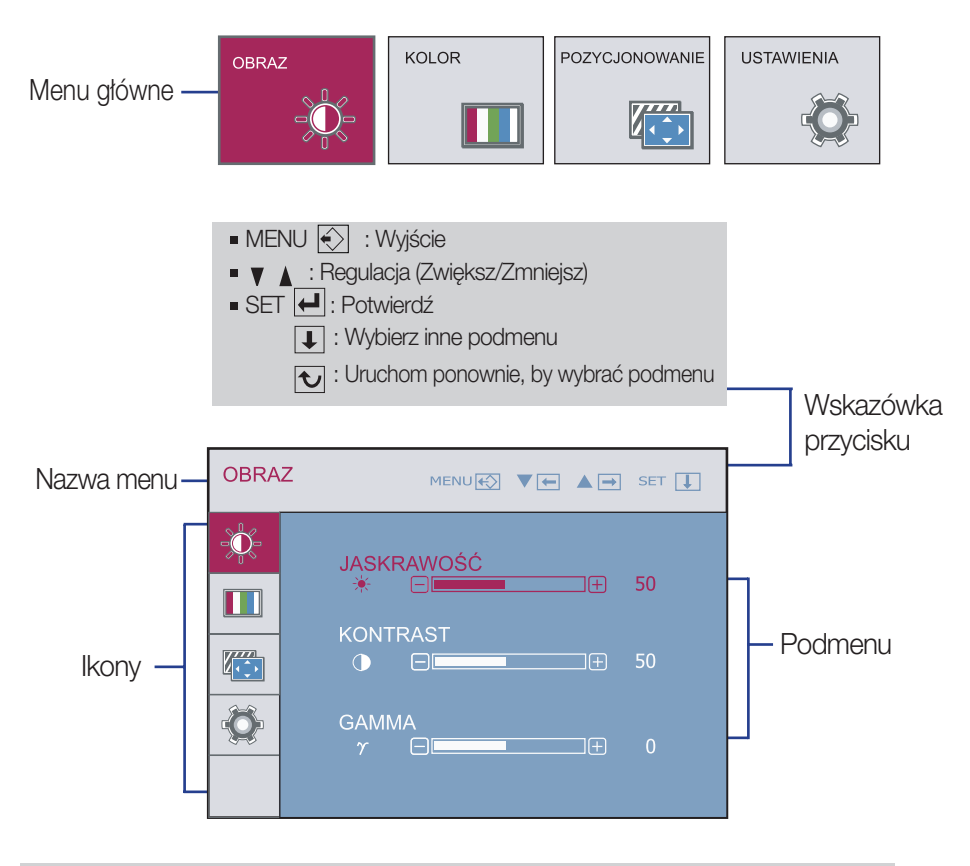

#### UWAGA

Jezyki OSD (menu ekranowego) na monitorze mogą się różnić od przedstawionych w podręczniku.

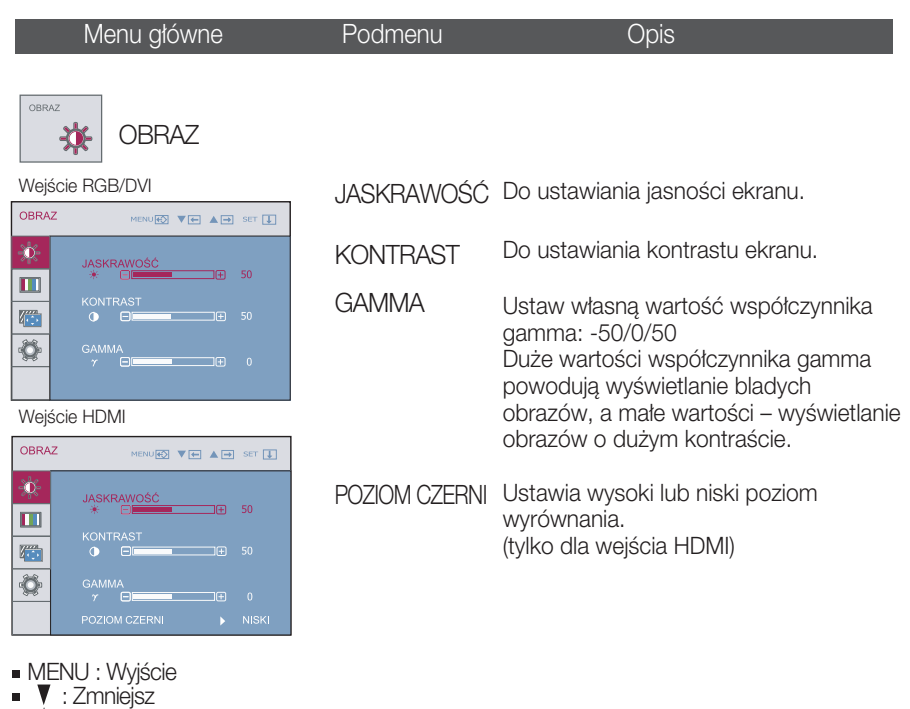

- : Zwiększ
- SET : Wybierz inne podmenu

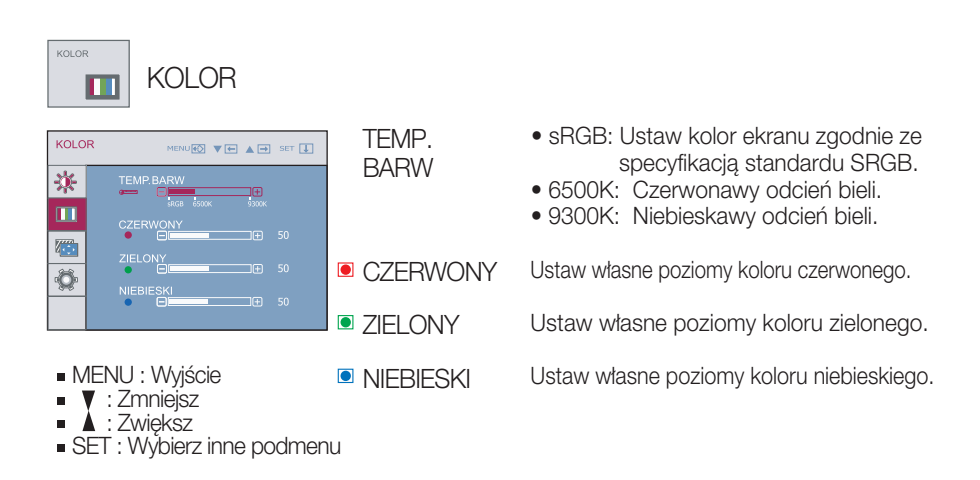

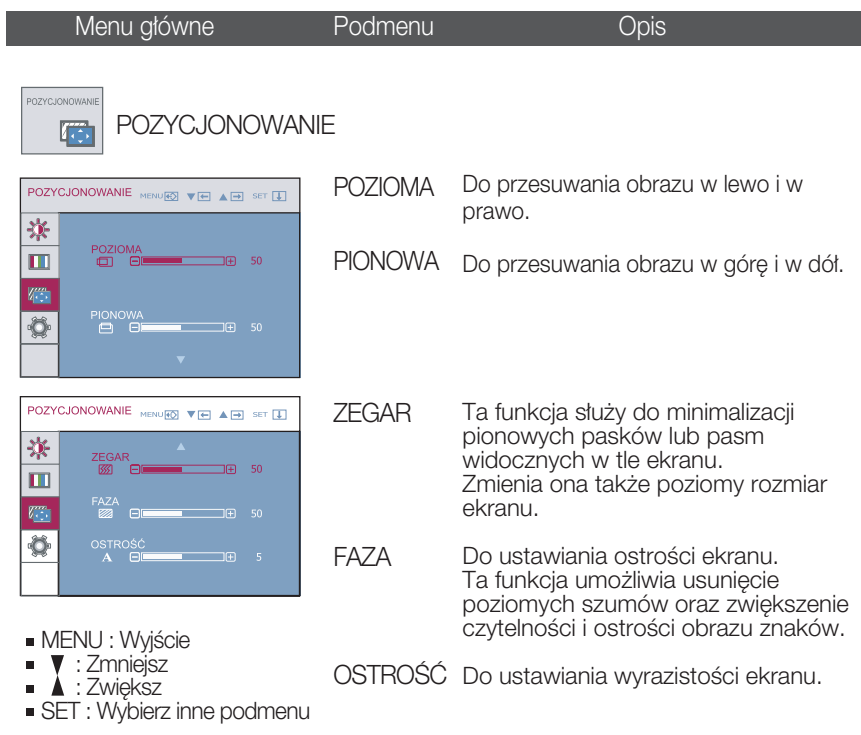

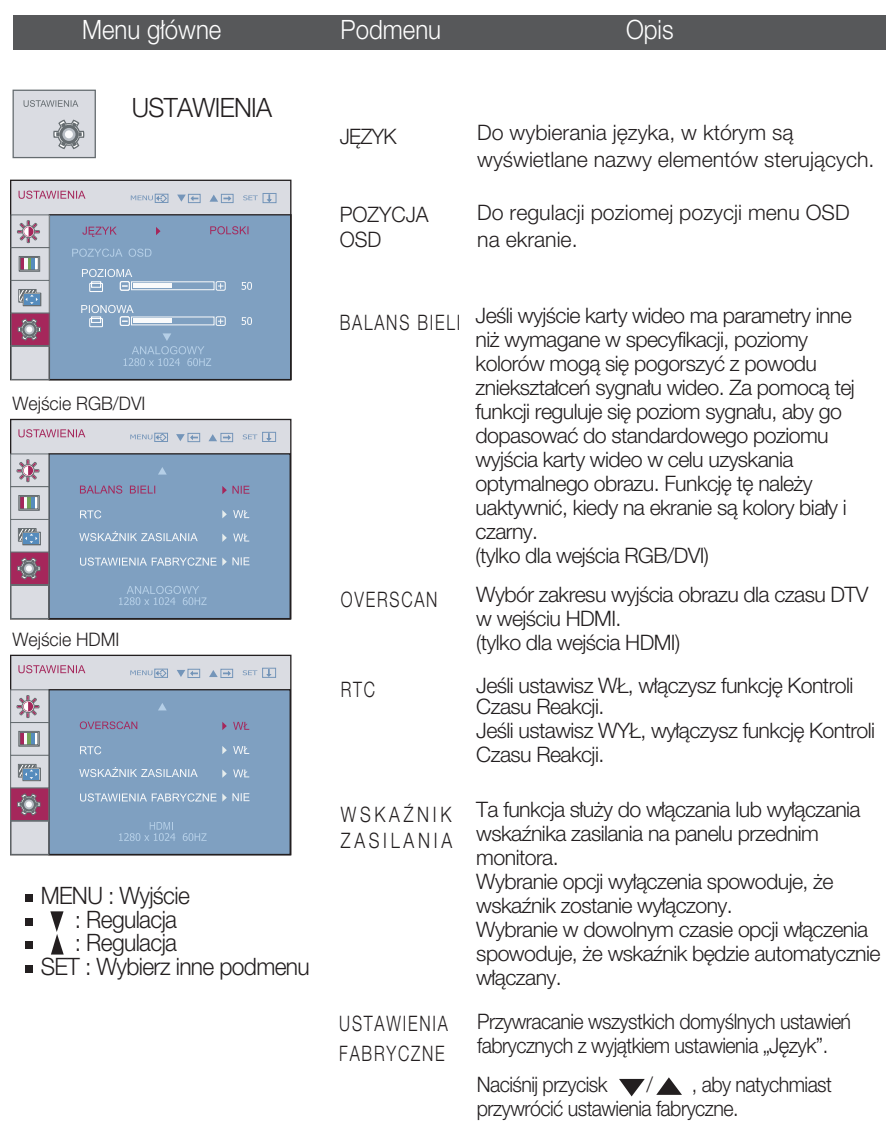

Jeśli to nie poprawi obrazu na ekranie, należy przywrócić domyślne ustawienia fabryczne. W razie potrzeby należy ponownie użyć funkcji równoważenia bieli. Funkcja ta może być włączona tylko wtedy, gdy sygnał wejściowy jest sygnałem analogowym.

**Ekran OSD pojawi się po dotknięciu przycisku FUN u dołu z lewej strony monitora.** 

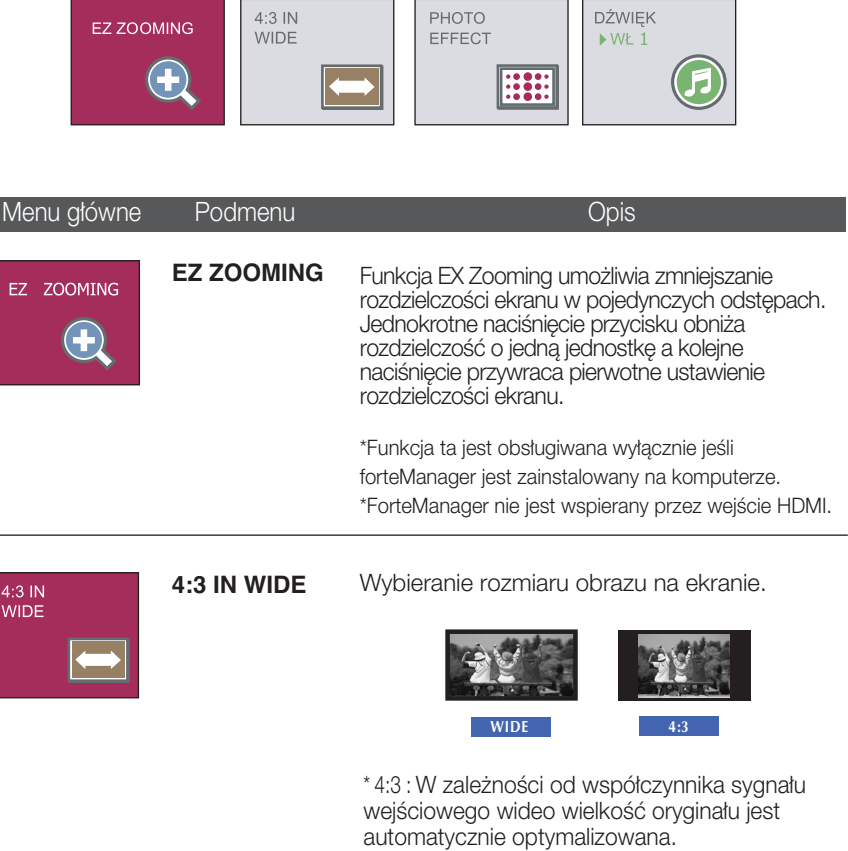

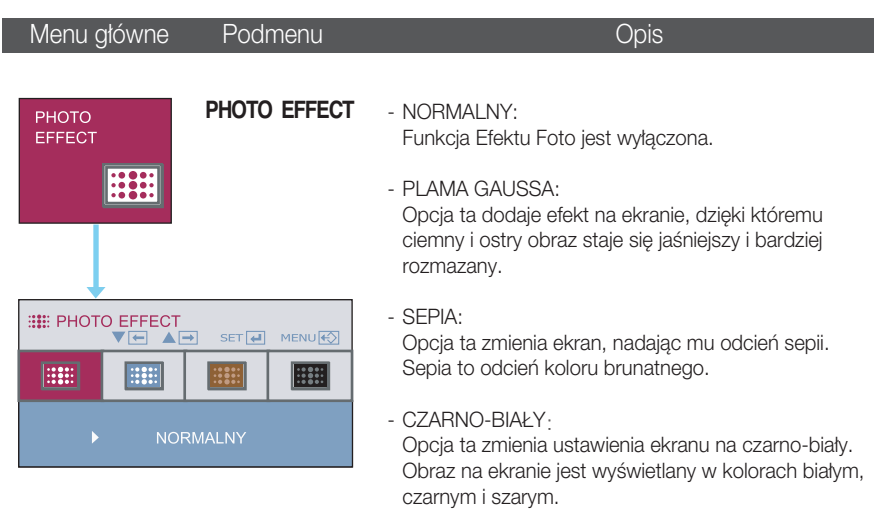

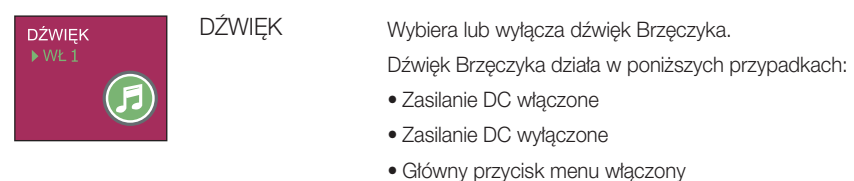

- Przycisk Fun menu włączony
- Menu wyłaczone

Użyj przycisku 'AUTO/SET', by wybrać dźwięk (dwa rodzaje dźwięków Brzęczyka), lub wyłączyć dźwięk, oraz użyj przycisku 'MENU', by zapisać wybór i wyjść z menu OSD.

**Ekran OSD pojawi się po dotknięciu przycisku**  Fengine u dołu z lewej strony monitora.

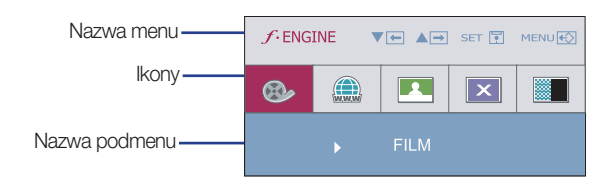

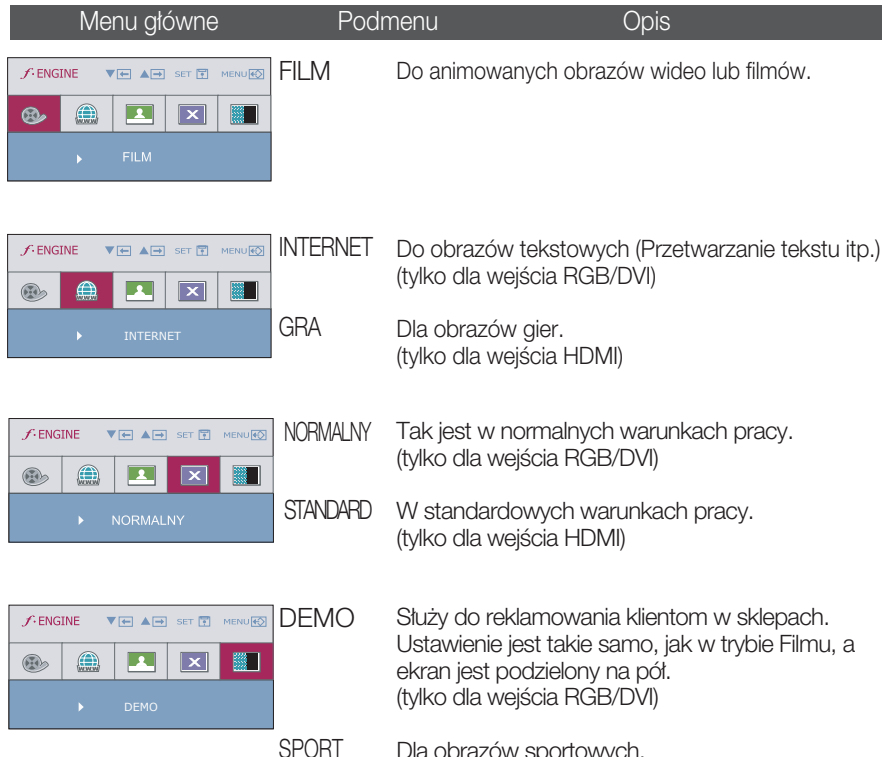

Dla obrazów sportowych. (tylko dla wejścia HDMI)

> \*Funkcja ta pozwala łatwo wybrać najlepsze żądane właściwości obrazu zoptymalizowane stosownie do środowiska (oświetlenie otoczenia, typy obrazów itp).

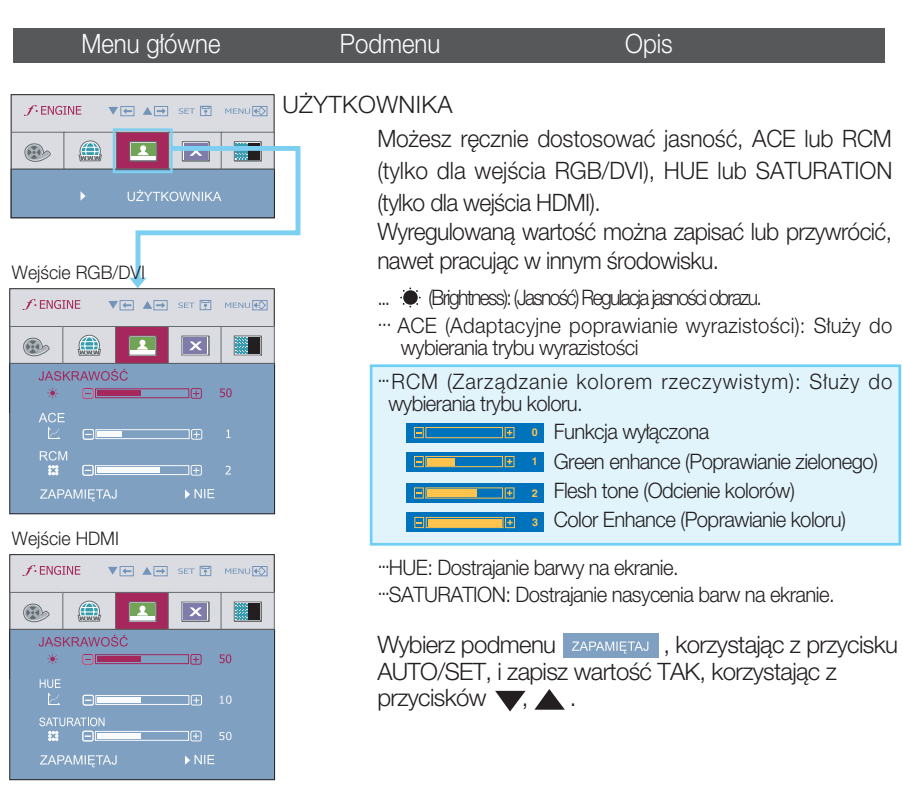

Przed wezwaniem serwisu sprawdź następujące symptomy.

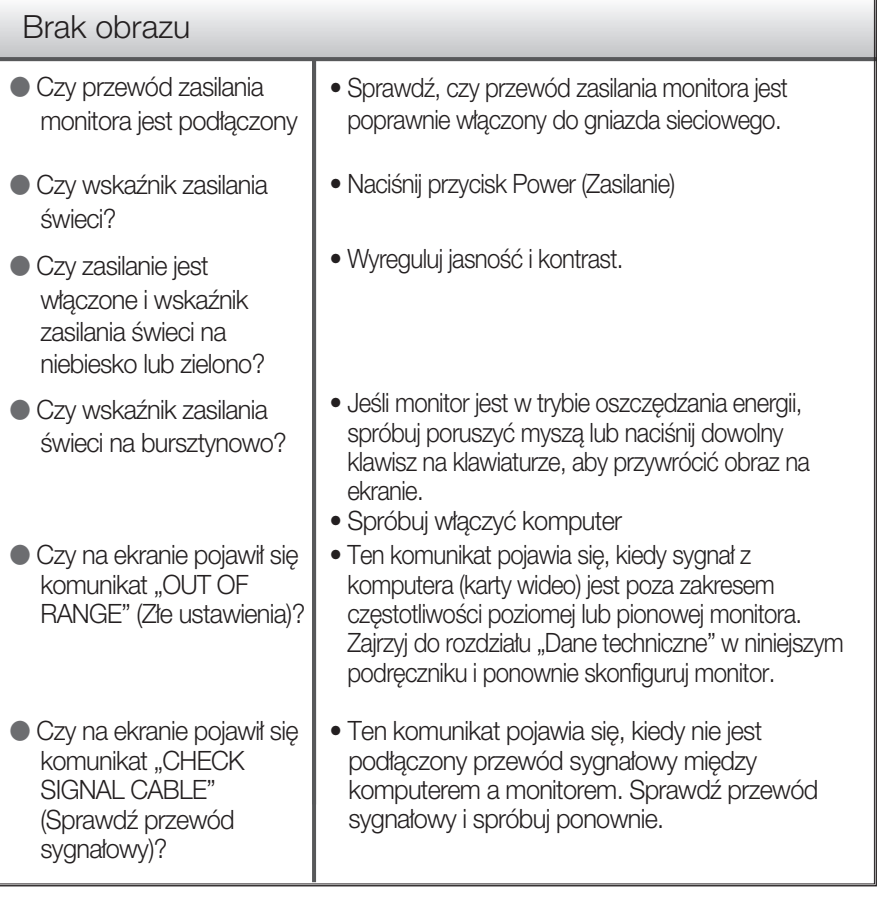

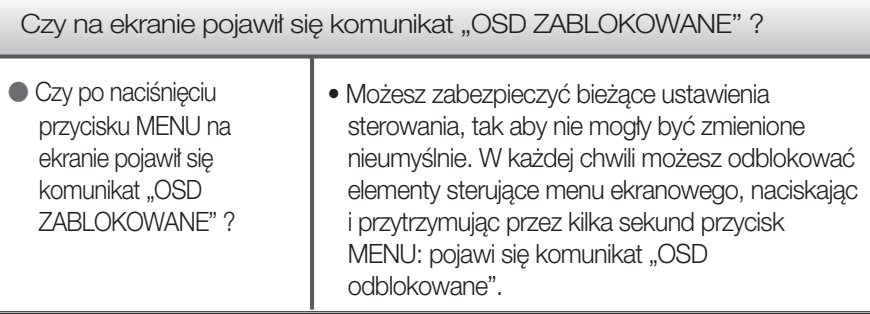

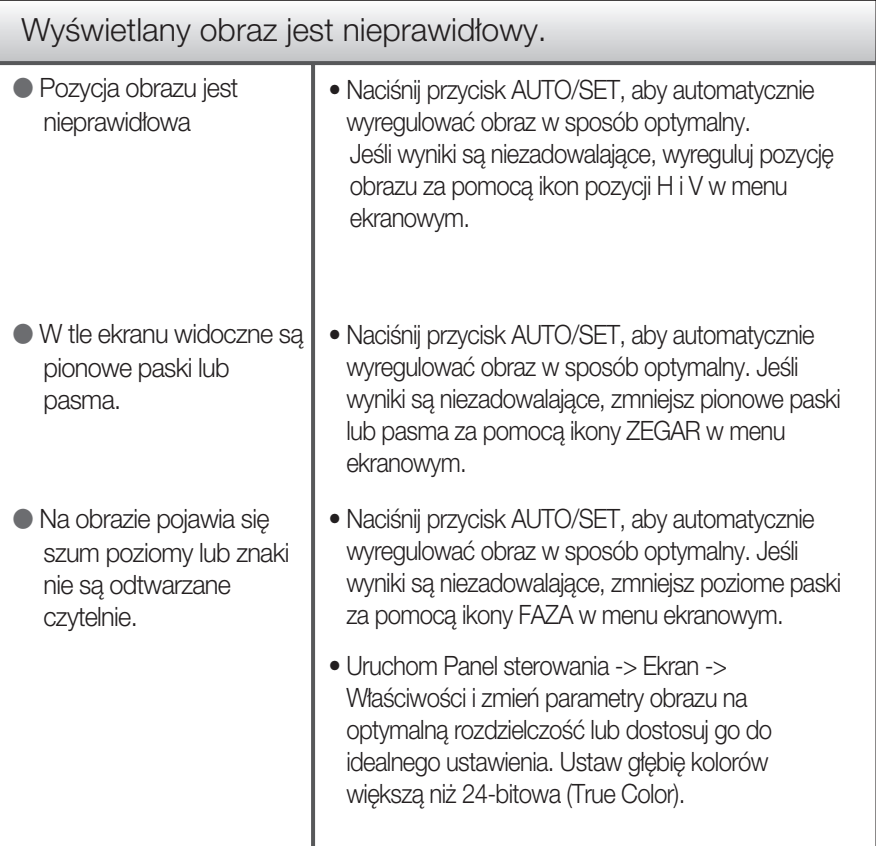

#### Ważne

- Sprawdê w komputerze Panel sterowania --> Monitor -->Ustawienia, aby zobaczyć, czy została zmieniona częstotliwość lub rozdzielczość. Jeśli tak, ponownie ustaw zalecana rozdzielczość karty wideo
- Dlaczego warto ustawić optymalną rozdzielczość :Współczynnik proporcji wynosi 16:10. Jeśli rozdzielczość wejściowa jest inna niż 16:10 (na przykład 16:9, 5:4, 4:3), mogà wystàpiç takie problemy, jak rozmazane litery, rozmazany ekran, częściowo niewidoczny lub przekrzywiony ekran.
- Metody konfiguracji mogą być różne w przypadku różnych komputerów i systemów operacyjnych, a wspomniana wyżej rozdzielczość może nie być obsługiwana przez karte wideo. W takim przypadku należy zapytać producenta komputera lub karty wideo.
- Gdy HDMI przekłada się z wejściem sygnału (1920 x 1080i), statyczny obraz będzie się trząsł, jednakże obraz ruchomy nie. Zaleca się zatem rozdzielczość 1680 x 1050 @ 60Hz.

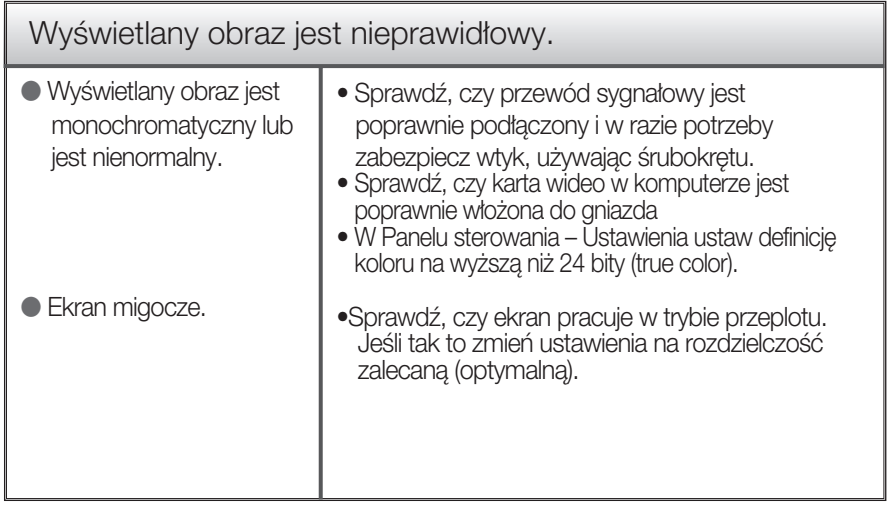

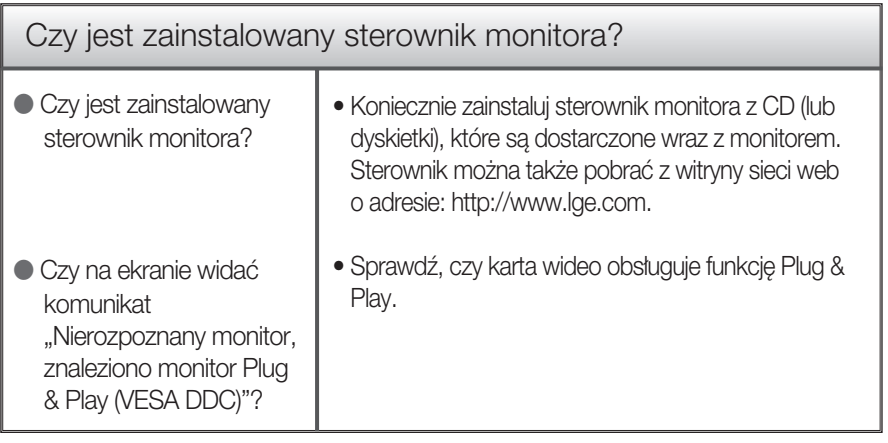

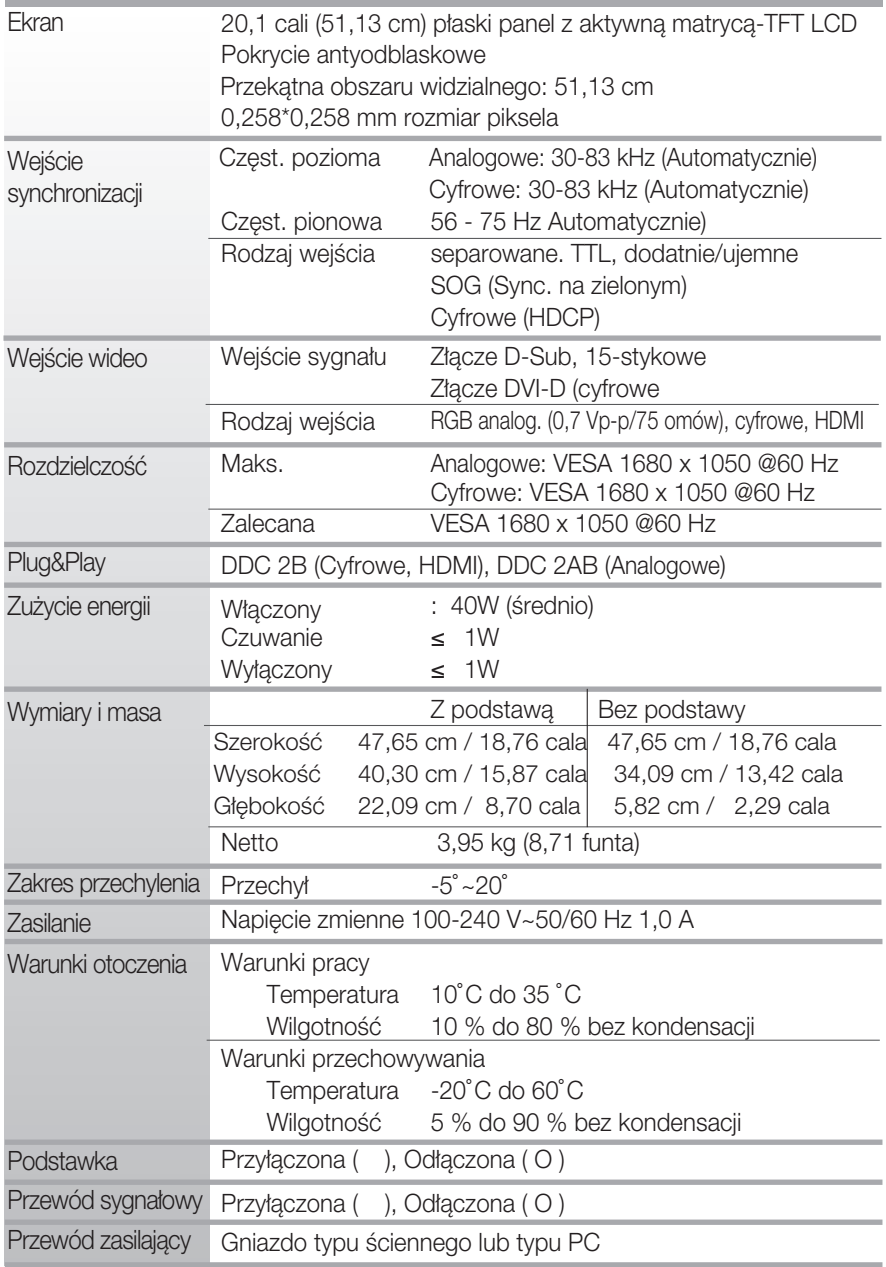

UWAGA

Informacje w tym dokumencie mogà ulec zmianie bez powiadomienia.

### Tryby wstępnie ustawione (Rozdzielczość)

#### Czas RGB/DVI

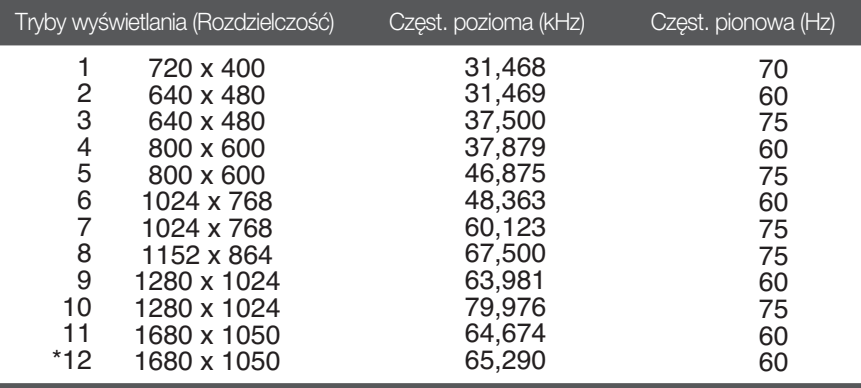

\*Tryb zalecany

Czas HDMI

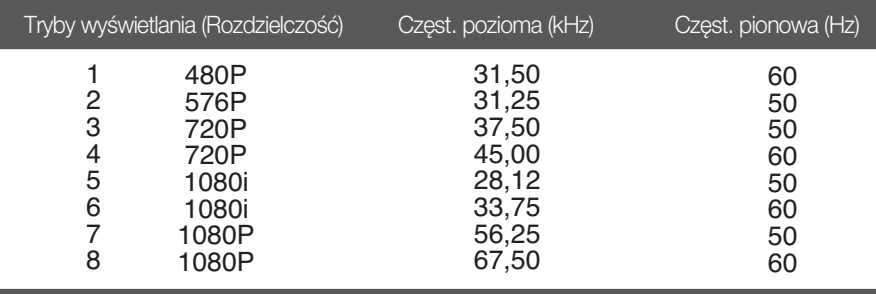

# Wskaźnik Tryb pracy Kolor LED

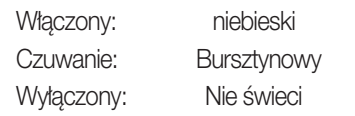

# **Digitally yours**

LG Electronics Polska Sp. z o.o. Al. Jerozolimskie 162a 02-342 Warszawa tel.: 0801-545454(LGLGLG) faks: 022-48-17-888 www.lge.pl

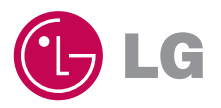